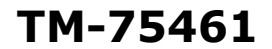

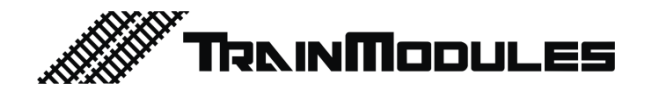

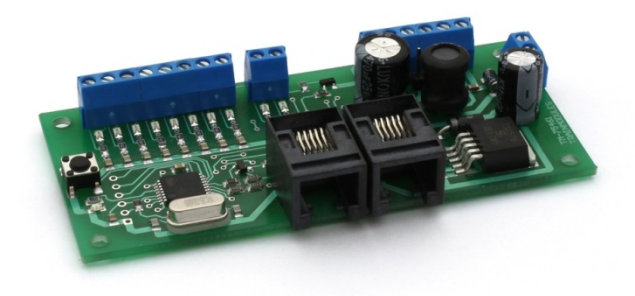

# **SmartLIO - Irányítópult**

Használati útmutató

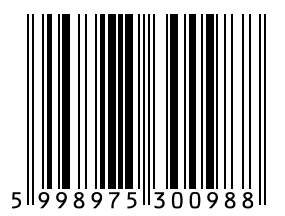

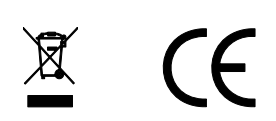

#### **© 2011 BioDigit Ltd.**

Minden jog fenntartva. A dokumentum sokszorosítása, tartalmának közzététele bármilyen formában, beleértve az elektronikai és mechanikai kivitelezést is, a BioDigit Kft írásos beleegyezése nélkül tilos.

# **Biztonsági figyelmeztetések**

A készülék használatakor minden esetben tartsuk be a specifikációban megadott műszaki paramétereket. A készülék üzembe helyezésekor figyeljünk minden esetben a környezetre, és óvjuk a készüléket a nedvességtől, közvetlen napfénytől.

A készülékek üzembe helyezésekor és/vagy beszerelésekor esetleg szükség lehet forrasztópákára. Ez esetben óvatosan dolgozzunk.

Beszerelésnél ügyeljünk arra, hogy a készülék alja ne érintkezzen elektromosan vezető (pl. fém) felülettel!

#### **Tartalom**

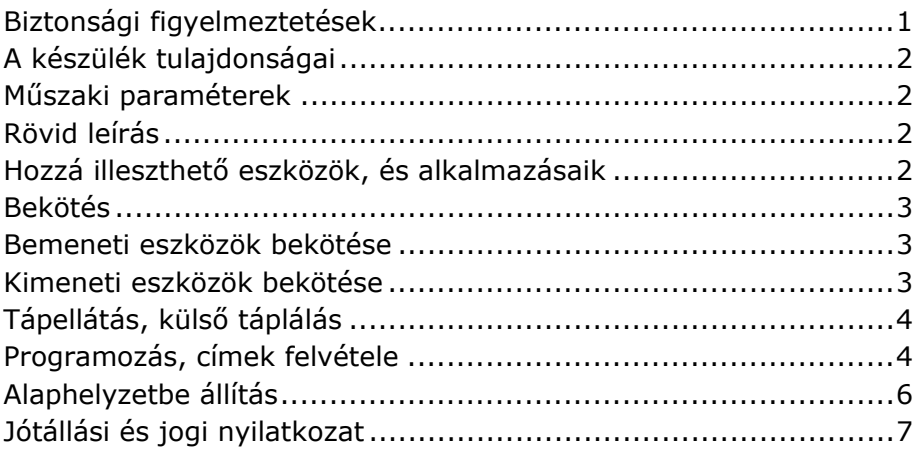

## **A készülék tulajdonságai**

- LocoNet rendszerekhez fejlesztve
- 8 programozható ki/bemenet
- 2 analóg bemenet
- Gyors programozási lehetőség
- Külső táplálás lehetősége

## **Műszaki paraméterek**

Bemenő tápfeszültség: 7-24V Nyugalmi áramfelvétel: 20 mA Maximális áramfelvétel: 100 mA Méret: 92x34 mm

## **Rövid leírás**

Az áramkörrel bármilyen digitális terepasztalt hagyományos nyomógombokkal és potenciométerekkel kezelhetünk, továbbá használhatunk LED-eket és hangjelzéseket is.

Gyorsan, egyszerűen programozható a működési mód, és a gombokhoz / visszajelzőkhöz rendelt cím. Ezeket a programozott címeket az áramkör, kikapcsolás után is megjegyzi, továbbá a csatlakoztatáskor a digitális központtól bekéri a váltók és jelzők aktuális állapotát.

## **Hozzá illeszthető eszközök, és alkalmazásaik**

- Nyomógomb (visszaálló váltásokra, fény és hangjelzések kiadására)
- Kapcsoló / arretáló nyomógomb (állandó, választható kimenetekhez)
- LED, fénykibocsájtó dióda (visszajelzésekre akár pultok között is)
- Zümmer (hangjelzésekre)
- Potenciométer (mozdony irányításra)
- Fényérzékelő fotoellenállás

## **Bekötés**

A bekötéseket és az egész modult célszerű egy dobozban elhelyezni, a hagyományos "analóg kapcsolópulthoz" hasonlóan. A pult előlapjára felfúrhatók a LED-ek, kapcsolók, nyomógombok, potenciométerek.

Amennyiben több modult is használunk (mert több be/kimenetre van szükségünk), akkor ezen további modulokat is célszerű a pulton belül elhelyezni.

Néhány speciális bekötési mód kivételével (pl. kapcsolós mozdony irányváltó), semmilyen külső alkatrészre nincs szükségünk, mindent tartalmaz a modul.

### **Bemeneti eszközök bekötése**

Digitális bemenetek esetén a bemenet akkor aktív, ha az adott pontot GND-re (közös földpontra) kötjük. A bemenetet "elengedve" azonnal visszaáll eredeti, inaktív állapotába.

Analóg bemenetek esetén (pl. potenciométer) a bemenetre adott tápfeszültségnek 0-5V között kell lennie. Egy 2,5V (fél tápfeszültség) körül hiszterézissel rendelkező tartományt használ az áramkör a közép állásos mozdony irányításra. Így egy nagyobb, több fokos középállástól való eltérés is még 0 sebesség, ezáltal megkönnyítve a kezelést.

Lásd: Ábra 2-3.

### **Kimeneti eszközök bekötése**

A LED és a buzzer köthető a +5V és a 0V felé is (mindig helyes polaritással). A +5V és a kimenet kötve a LED-et a működés fordított lesz (akkor világít amikor nem aktív), a kimenet és a 0V közé kötve pedig normál működésű (akkor világít amikor aktív)

Lásd: Ábra 4.

## **Tápellátás, külső táplálás**

A tápellátás forrás a "Power select" tüske segítségével választható.

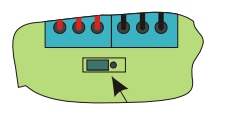

Bal oldali állásban a tápfeszültséget a LocoNet buszról kapja, jobb oldali állásban pedig külső "Ext. Power" csatlakozón keresztül táplálható. LocoNet-ről való táplálásnál mindig vegyük figyelembe a digitális központ LocoNet terhelhetőségét.

### **Programozás, címek felvétele**

A fizikai be- és kimenetek a digitális rendszerrel való párosítása címek felprogramozásával történik. A be és a kimenetek programozására két külön programozási módban van lehetőség.

#### **Csatlakozó pont bemenetté programozás és címzés**

- 1. Nyomjuk meg a "Prog." feliratú nyomógombot 1 másodpercig.
- 2. A Prog LED, gyors villogása jelzi, hogy bemenet programozás módban van a modul
- 3. A "Prog" gomb rövid megnyomásával léptethetjük a csatlakozó mögött lévő LED sort, mely jelzi az épp aktuálisan programozandó csatlakozó pontot.
- 4. Léptessük a kívánt csatlakozóra a LED sort
- 5. Digitális központ vagy kézi vezérlő segítségével adjuk ki a váltás parancsot (normál váltó).
- 6. Ekkor a modulon lévő Prog LED rövid és gyors villanással jelzi, hogy a címet felvette, és a programozás lezárult.
- 7. Amennyiben további bemeneteket programoznánk, ismételjük meg a folyamatot a 4. ponttól.
- 8. A "Prog" hosszú, legalább 2 másodperces gombnyomásával kilépünk a programozás módból.

#### **Csatlakozó pont analóg bemenetté programozása**

Ez a programozási mód, kizárólag a két analóg bemeneten hajtható végre.

- 1. Az előzőekben ismertetett normál programozási lépések 1-4.
- 2. *Módszer 1:*.

Digitális központon vegyük fel a kívánt mozdony címét (Get - Dispatch). Ezzel a címzéssel 1-9999 címtartomány között programozhatunk mozdony címet.

*Módszer 2:*

Az előbbiekben használt váltás parancs segítségével is programozhatunk mozdony címet, ekkor a váltó címe egyezik a mozdony címével (azt veszi fel), ám ekkor kizárólag 1-2048 között van lehetőség mozdonyt címezni.

- 3. Cím kiadást követően a modulon lévő Prog LED, a már ismertetett módon rövid villanásokkal jelzi hogy a címet a csatlakozó pont felvette.
- 4. Egyezik az előzőekben ismertetett 7-8 pontokkal.

#### **Csatlakozó pont kimenetté programozása**

- 1. Nyomjuk meg a "Prog." feliratú nyomógombot legalább 2 másodpercig.
- 2. A Prog LED, lassú villogása jelzi, hogy kimenet programozás módban vagyunk.
- 3. A "Prog" gomb rövid megnyomásával léptethetjük a csatlakozó mögött lévő LED sort, mely jelzi az épp aktuálisan programozandó csatlakozó pontot.
- 4. Léptessük a kívánt csatlakozóra a LED sort. A léptetéssel egy időben a csatlakozó pontra kötött LED is villog.
- 5. Digitális központ vagy kézi vezérlő segítségével adjuk ki a váltás parancsot (normál váltó).
- 6. Ekkor a modulon lévő Prog LED rövid és gyors villanással jelzi, hogy a címet felvette, és a programozás lezárult.
- 7. Amennyiben további kimeneteket programoznánk, ismételjük meg a folyamatot a 4. ponttól.

8. A "Prog" hosszú, legalább 2 másodperces gombnyomásával kilépünk a programozás módból.

A kimenet ebben az esetben az adott címen található visszajelentő vagy váltóval együtt lép működésbe. Így használható akár foglaltság visszajelzésére, pultok közötti jelzésekre, vagy váltó és fényjelző állásának visszajelzésére is.

Amennyiben a váltónk nem rendelkezik beépített visszajelentővel, úgy a modul automatikusan észlelve ezt, továbbiakban a váltás parancsra változtatja a kimenetet, így az utolsó váltás parancs állapotát jelzi vissza (mely ekkor egyezik a váltó állásával)

## **Alaphelyzetbe állítás**

A modul gyári alapértelmezett beállításainak visszaállításához a következőt kell tennünk:

- 1. Húzzuk ki a LocoNet-et, vagy kapcsoljuk ki a külső tápforrást.
- 2. Nyomjuk meg a "Prog" nyomógombot
- 3. Csatlakoztassuk újra a modult
- 4. Engedjük fel a "Prog" gombot.

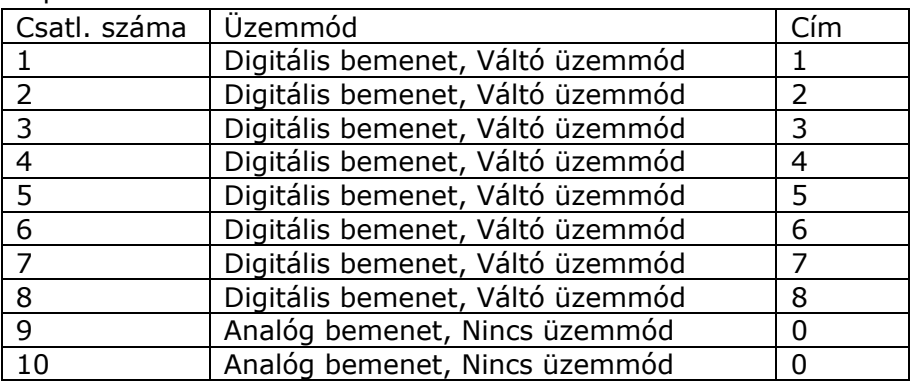

Alapértelmezett beállítás:

## **Jótállási és jogi nyilatkozat**

Forgalomba hozatal előtt a készülék minden paramétere teljes körűen tesztelésre került. A termékre a gyártó egy év garanciát vállal. Az ez idő alatt bekövetkezett meghibásodást a gyártó ingyenesen megjavítja a számla felmutatása ellenében.

Nem megfelelő használat és kezelés esetén a garancia érvényét veszti.

Felhívjuk figyelmét, hogy az EMC Európai rendelet alapján az eszköz kizárólag olyan készülékkel használható mely rendelkezik CE jelzéssel.

*Az említett szabványok és márkanevek az érintett vállalatok védjegyei.* 

TrainModules – BioDigit Ltd Kerepesi street 92. H-1144, Budapest

Made in Hungary.

Tel.:+36 1 46-707-64 http://www.trainmodules.hu/ *Ábra 1. A modul bekötése* 

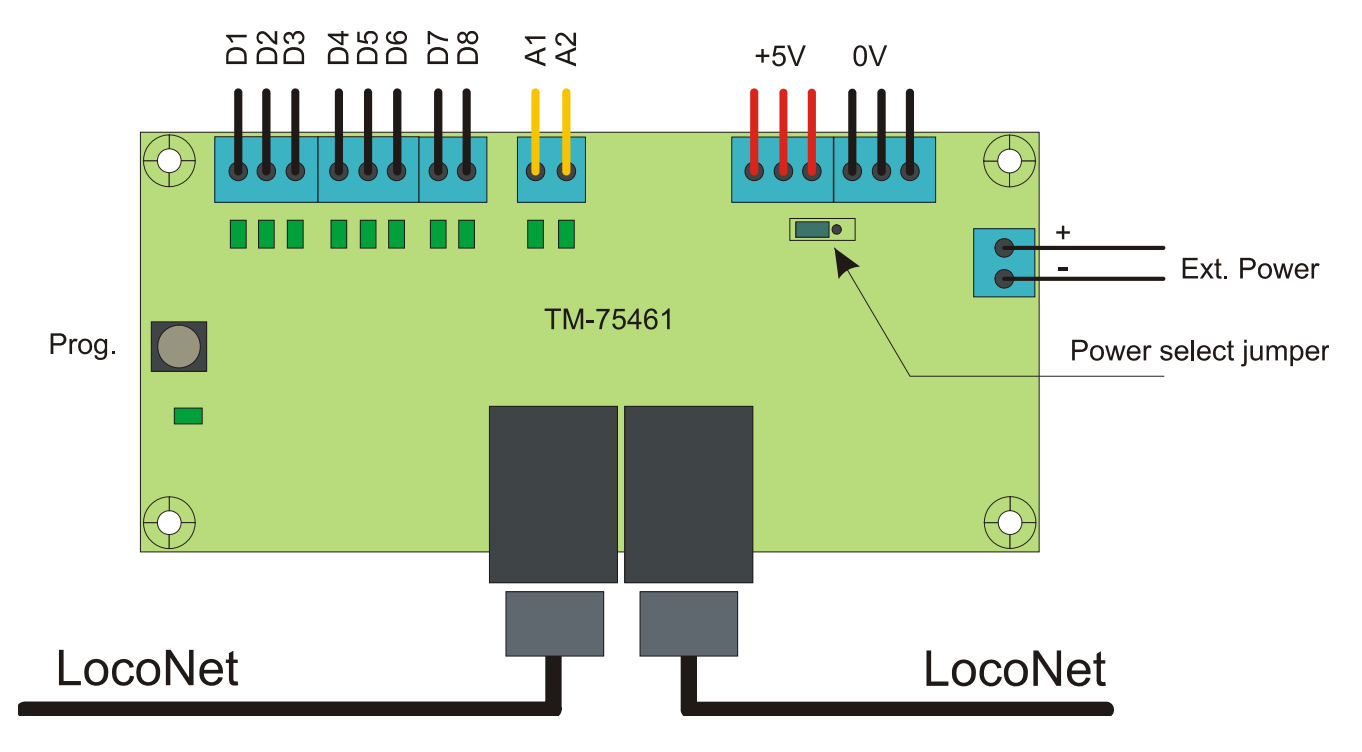

*Ábra 2. Kétállású kapcsoló / arretáló nyomógomb, nyomógomb, háromállású kapcsolók* 

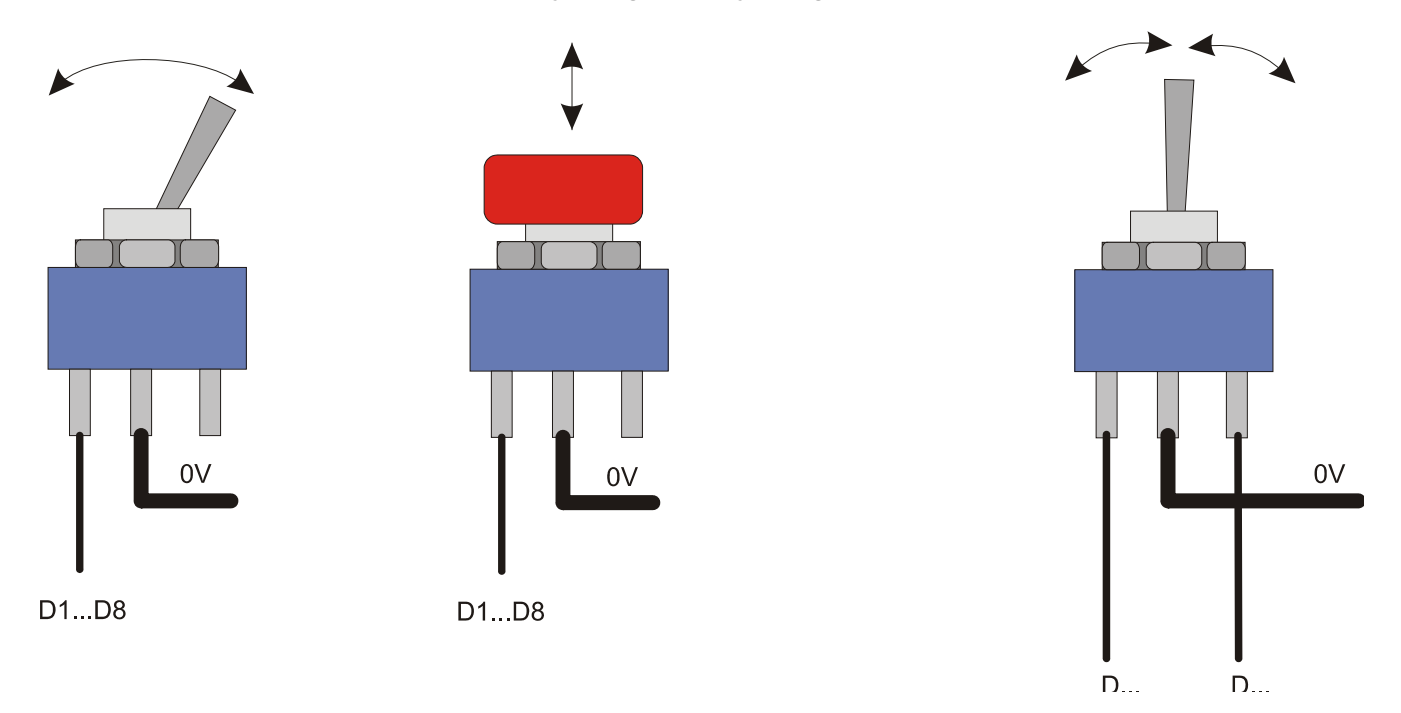

#### *Ábra 3. Potenciométer, mozdony sebesség szabályozás. (Középállásos / Irányváltó kapcsolós)*

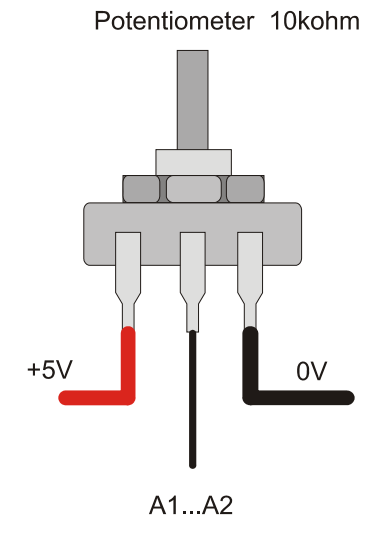

**CALOMATION**  $+5V$  $0V$ 

 $A1...A2$ 

Potentiometer 10kohm

#### *Ábra 4. Kimeneti eszközök bekötése*

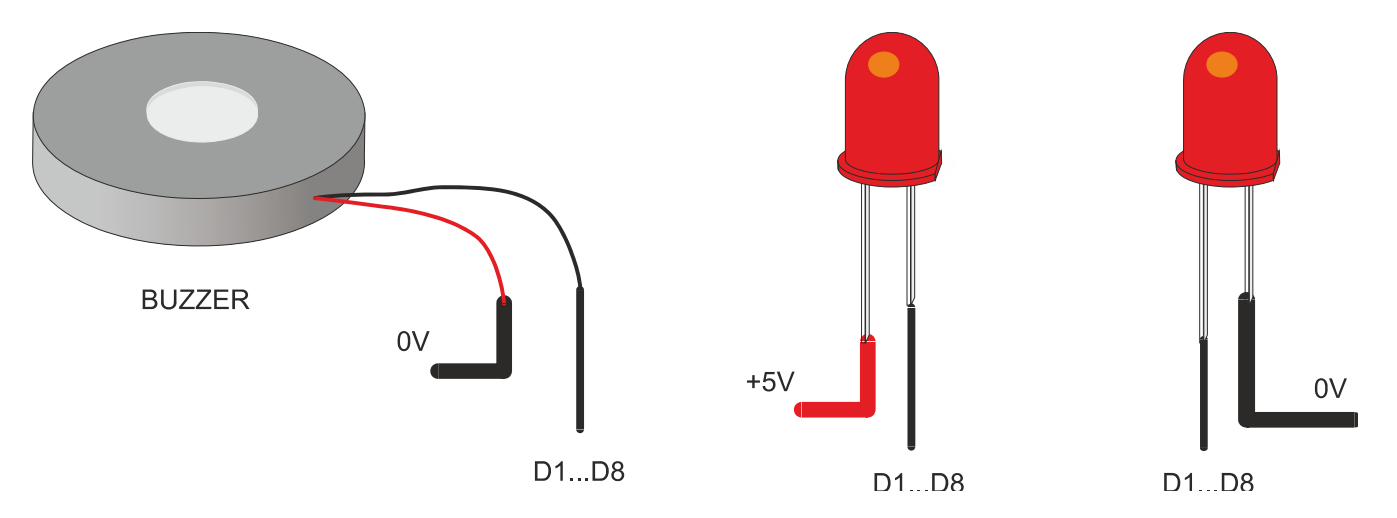